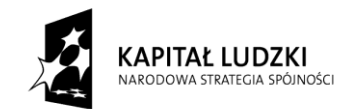

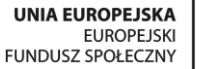

## Projekt współfinansowany przez Unię Europejską w ramach Europejskiego Funduszu Społecznego

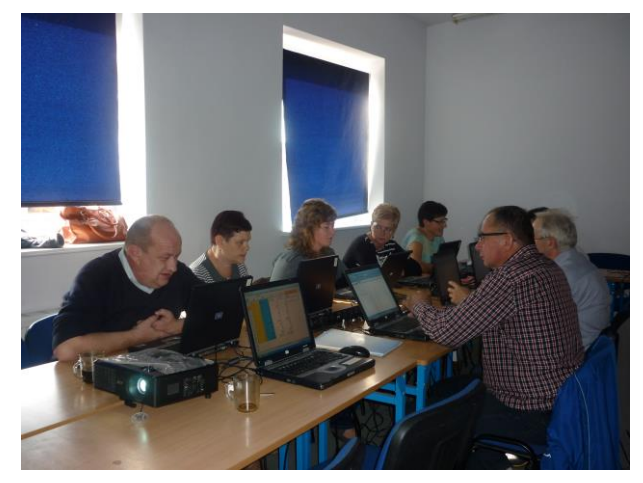

17 października 2014 roku zakończyliśmy drugi kurs podnoszący kwalifikacje w tegorocznej edycji projektu systemowego pn. "Razem łatwiej" - program aktywizacji zawodowej i społecznej w Powiecie Pleszewskim". Projekt jest realizowany przez Powiatowe Centrum Pomocy Rodzinie w Pleszewie w ramach Programu Operacyjnego Kapitał Ludzki, Priorytet VII , Działanie 7.1, Poddziałanie 7.1.2 Rozwój i upowszechnianie aktywnej integracji przez powiatowe centra pomocy rodzinie.

**źródło 1 - fotografia własna**

Zorganizowaliśmy kurs komputerowy I stopnia dla 12 uczestników Projektu. Zajęcia odbywały się od 01 października 2014 roku do 17 października 2014 roku. Podczas 51 godzin dydaktycznych uczestnicy opanowali wiedzę i umiejętności praktyczne z zakresu czterech bloków: **Program kursu Windows (Windows 8), Microssoft Word, MS Excel, Internet.**

Zakres poszczególnych bloków obejmował:

- **I. Program kursu Windows (Windows 8):** prezentacja "Okienek" i zapoznanie się z metodami pracy na nich, eksplorator Windows, zarządzanie dyskami, organizacja plików i folderów, operacje na plikach i folderach (kopiowanie, przenoszenie, usuwanie, zmienianie nazw plików i folderów). Tworzenie nowych folderów i podfolderów (prezentacja wszystkich metod), rola folderu DOKUMENTY, schowek Windows, właściwości napędów, kosz, odzyskiwanie usuniętych plików, opróżnianie Kosza, konfiguracja Kosza, uruchamianie Programów, menu Start, uruchom i pliki startowe aplikacji, przełączanie się i współpraca między programami, organizacja Pulpitu Windows i Menu Start w celu szybszego dostępu do danych i ułatwienia systemu, "Zerowanie" Menu Dokumenty, konfiguracja Paska Zadań, odszukiwanie plików i folderów, polecenie Znajdź z Menu Start (rozszerzenia plików: \*.docx, \*.xlsx, \*.exe, \*.doc, \*.xls, itd.), tworzenie skrótów, wyszukiwanie wg daty, tekstu zawartego w dokumencie, rozszerzenia, konfiguracja ustawień systemu w Panelu Sterowania, Data i Godzina, Czcionki, Ekran - Konfiguracja Tła Pulpitu, zmiana rozdzielczości i ilości wyświetlanych kolorów, Ustawienia Klawiatury, Mysz, Ustawienia Regionalne, Instalowanie, odinstalowywanie programów, Instalacja drukarek (pojęcie sterownika).
- Projekt systemowy pn. *"Razem łatwiej" – program aktywizacji zawodowej i społecznej w Powiecie*  **II. Microsoft Word:** Zapoznanie z programem, Uruchamianie, zamykanie, przełączanie się między otwartymi oknami, Elementy ekranu, Widoki, Podstawowa terminologia: strona, czcionka, akapit, interlinia, Korzystanie z pomocy, Opcje wydruku dokumentu, Drukowanie

*Pleszewskim*

Powiatowe Centrum Pomocy Rodzinie w Pleszewie, u. K. Wielkiego 7a, 63-300 Pleszew, tel./fax.062/7420-161

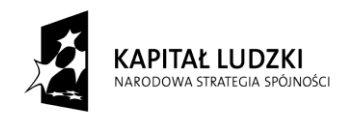

**UNIA EUROPEJSKA EUROPEJSKI** FUNDUSZ SPOŁECZNY

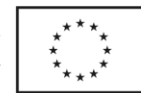

## Projekt współfinansowany przez Unię Europejską w ramach Europejskiego Funduszu Społecznego

wybranego zakresu stron, Zarządzanie plikami, Otwieranie, zamykanie, tworzenie nowych dokumentów, Zapisz, Zapisz jako, Wykorzystanie szablonów, Edycja tekstu, Wprowadzanie tekstu, pisanie polskich liter (ściółka, źdźbło), Wpisywanie, Zastępowanie, Znaki białe, Kopiowanie, wycinanie, wklejanie, Wstawianie symboli, Metody zaznaczania, Autokorekta, Znajdź/Zamień, Pisownia i gramatyka, Tagi inteligentne, Formatowanie, style oraz wyrównanie tekstu: Podstawowe pojęcia, Zmiana kroju czcionki, wielkości znaków, Inicjał, indeks górny, dolny, Metody wyrównywania tekstu na stronie, Wypunktowanie oraz numeracja, Tabulatory, używanie "miękkich enterów" i "twardych spacji", Stosowanie wbudowanych stylów, Tytuł, Podtytuł, Nagłówek, Normalny, Kopiowanie formatowania. Formatowanie dokumentu: Nagłówek i stopka, Umieszczanie grafiki w stopce lub nagłówku, Numeracja stron, Marginesy, Obramowanie i cieniowanie akapitu, Znaki podziału, Tworzenie kolumn. Wstawianie obrazów, elementów graficznych, wykresów: Autokształty, Clipart – wstawianie oraz edycja, Wstawianie plików graficznych, Wyrównywanie obiektów, Schematy organizacyjne. Etykiety, wizytówki: dzielenie kartki za pomocą etykiet, wstawianie i formatowanie rysunków WordArt, kopiowanie i wklejanie komórek. Tabele: Metody tworzenia tabeli, Wstawianie/usuwanie kolumn oraz wierszy, Formatowanie tabeli, scalanie komórek, zmiana kierunku tekstu, wyrównanie tekstu w tabeli.

Projekt systemowy pn. *"Razem łatwiej" – program aktywizacji zawodowej i społecznej w Powiecie*  **III. MS Excel:** Podstawowe pojęcia, Podstawowe informacje o paskach menu, Budowa głównego okna arkusza kalkulacyjnego. Nawigacja między skoroszytami: Nawigacja w arkuszu, Kolumny i wiersze, Zaznaczanie komórek. Tworzenie i edycja wprowadzeń: Wprowadzanie danych w komórkach, Kopiowanie obszarów, Kopiowanie i przemieszczanie danych, Wstawianie wierszy i kolumn. Zmiana i ukrywanie danych. Operacje na pliku: Zapisywanie skoroszytu, Charakterystyka plików Excela. Wprowadzanie formuł w arkuszu: Budowa formuły, Odwoływanie się do innych komórek, Podstawowe operatory w formułach, Tworzenie formuł, Przykłady zastosowania formuł, Formuła konkatenacji – praca z danymi tekstowymi, Przykłady zastosowania formuł dla danych typu data i czas, Zamiana formuł na wartości liczbowe. Odwołania w arkuszach: Odwołania względne, Odwołania bezwzględne, Odwołania mieszane, Zastosowanie poszczególnych typów odwołań. Połączenia między arkuszami. Połączenia między skoroszytami. Wprowadzanie funkcji: Pojęcie funkcji, Główne typy funkcji, Zastosowanie podstawowych funkcji: SUMA, ŚREDNIA, MIN, MAX, Funkcja logiczna JEŻELI – przykłady korespondencji seryjnej, Funkcja matematyczna SUMA.JEŻELI, Funkcje statystyczne, np. LICZ.JEŻELI, Inne przykłady funkcji. Formatowanie arkuszy: Narzędzia formatowania komórek, Format wprowadzanych danych, Obramowania i cieniowania, Wyrównania, Linie siatek, Formatowanie warunkowe – przykłady. Wyszukiwanie danych: Sortowanie danych, Podstawowe zastosowanie autofiltra. Wykresy: Główne typy wykresów, Tworzenie wykresów,

*Pleszewskim*

Powiatowe Centrum Pomocy Rodzinie w Pleszewie, u. K. Wielkiego 7a, 63-300 Pleszew, tel./fax.062/7420-161

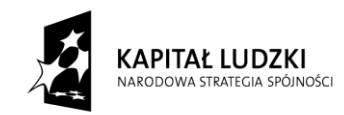

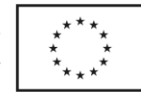

Projekt współfinansowany przez Unię Europejską w ramach Europejskiego Funduszu Społecznego

Elementy wykresu, Modyfikacja wykresów. Elementy graficzne – podstawowe zastosowania: Wstawianie elementów graficznych, Diagramy blokowe. Drukowanie: Drukowanie arkuszy, Drukowanie obszarów nieciągłych, Podgląd podziału stron. Operacje na oknach arkusza: Blokowanie komórek, Podział okna. Zarządzanie arkuszami: Zabezpieczenia zeszytów hasłami, Zastosowanie podsumowania w zeszytach, Wiedza z kursu.

**IV. Internet:** Charakterystyka sieci Internet, Nawigacja w Internecie za pomocą przeglądarki Mozilla Firefox lub Internet Explorer, Wyszukiwanie, filtrowanie, precyzowanie informacji na zadany temat w wyszukiwarce internetowej, Menu, linki, odsyłacze, Zakładanie konta e-mail na serwerze gmail.com, bądź innym wybranym, edycja nowego listu, odpowiadanie na list, formatowanie wiadomości, załączanie plików, rejestracja w portalu: www.allegro.pl i wyszukanie zadanego przedmiotu www.nasza-klasa.pl / facebook i wyszukanie znajomych, skanowanie dokumentów i wysyłanie ich za pomocą poczty internetowej.

Kurs przeprowadzony został przez Centrum Rozwoju Kompetencji, przy ulicy Ogrodowej 13, 63- 300 Pleszew.

Ponadto każdy z uczestników Projektu może korzystać z rehabilitacji w formie basenu, czyli w uzyskania dostępu do bezpłatnych form ruchu i rekreacji w okresie trwania Projektu. Zajęcia odbywają się w Parku Wodnym "Planty" w Pleszewie przy ulicy Sportowej 4.

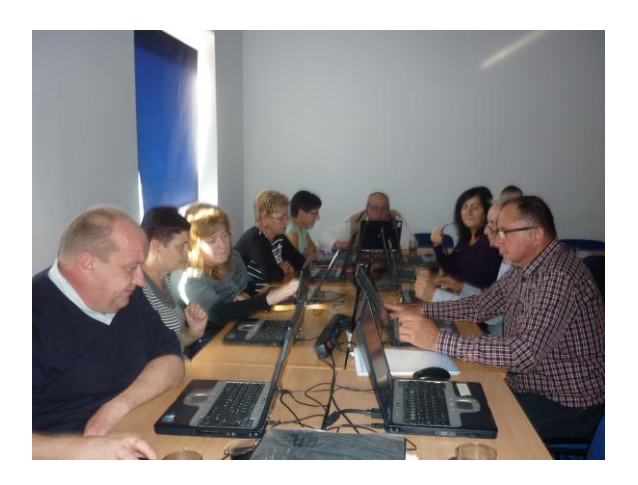

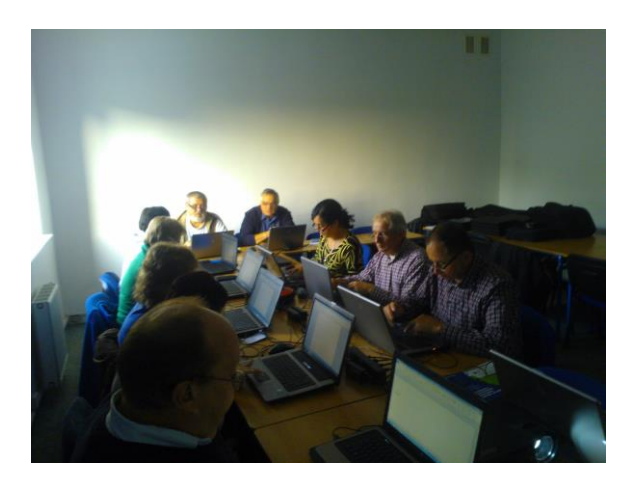

**źródło 3 - fotografia własna źródło 2 - fotografia własna**

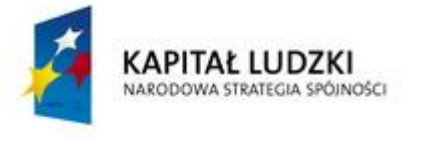

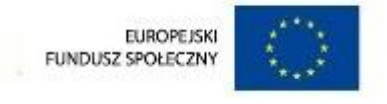

*opracowała: Dorota Olejniczak*

Projekt systemowy pn. *"Razem łatwiej" – program aktywizacji zawodowej i społecznej w Powiecie Pleszewskim*

Nr umowy: POKL.07.01.02-30-015/08-00

Powiatowe Centrum Pomocy Rodzinie w Pleszewie, u. K. Wielkiego 7a, 63-300 Pleszew, tel./fax.062/7420-161